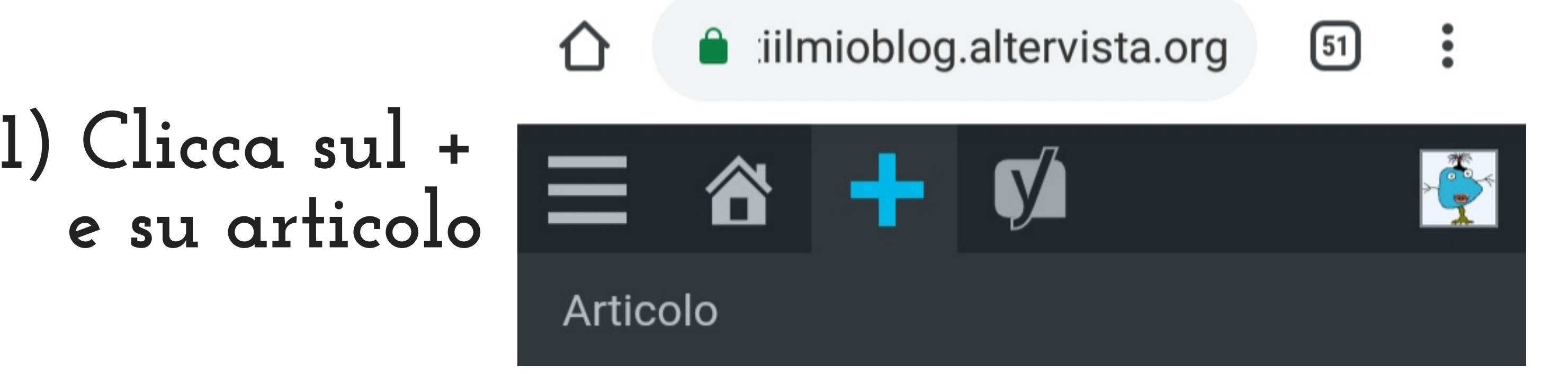

Aggiungi nuovo articolo

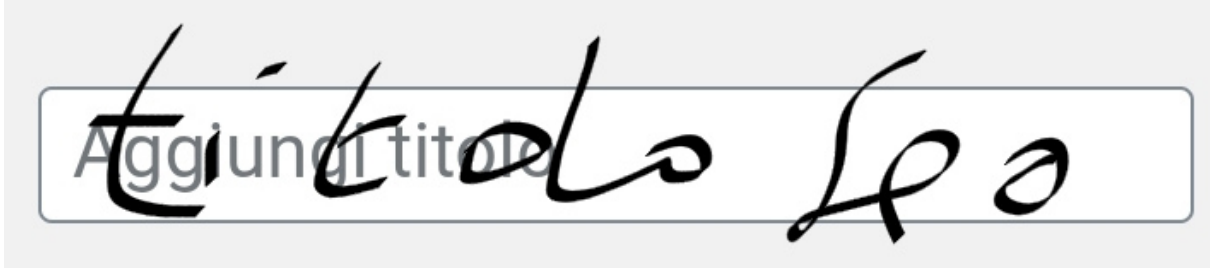

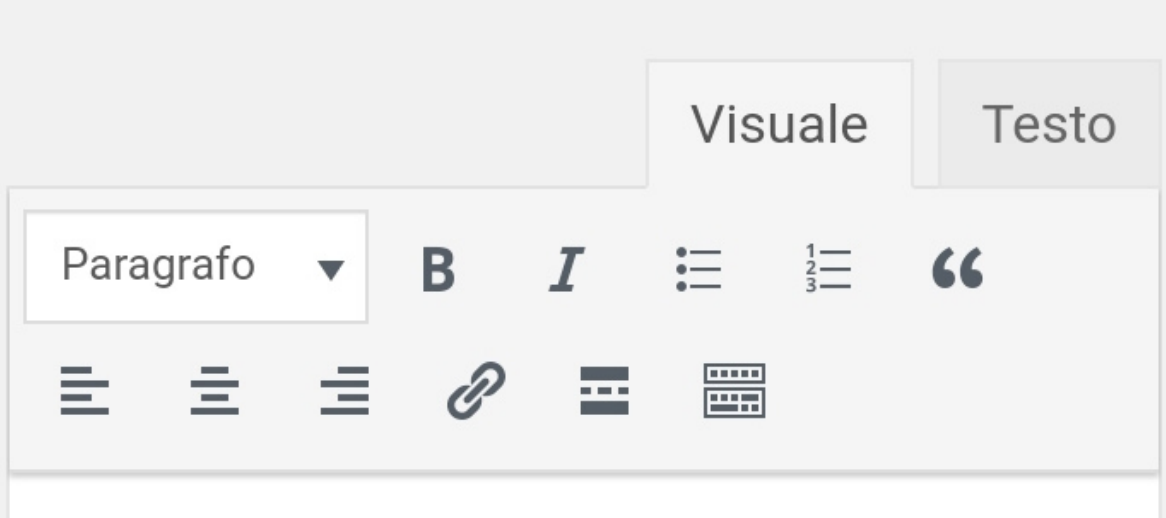

## **2) scrivi il titolo dell' articolo e il testo**

**3) scegli la categoria o più categorie 4) scrivi il tag o più tag separati da virgola**

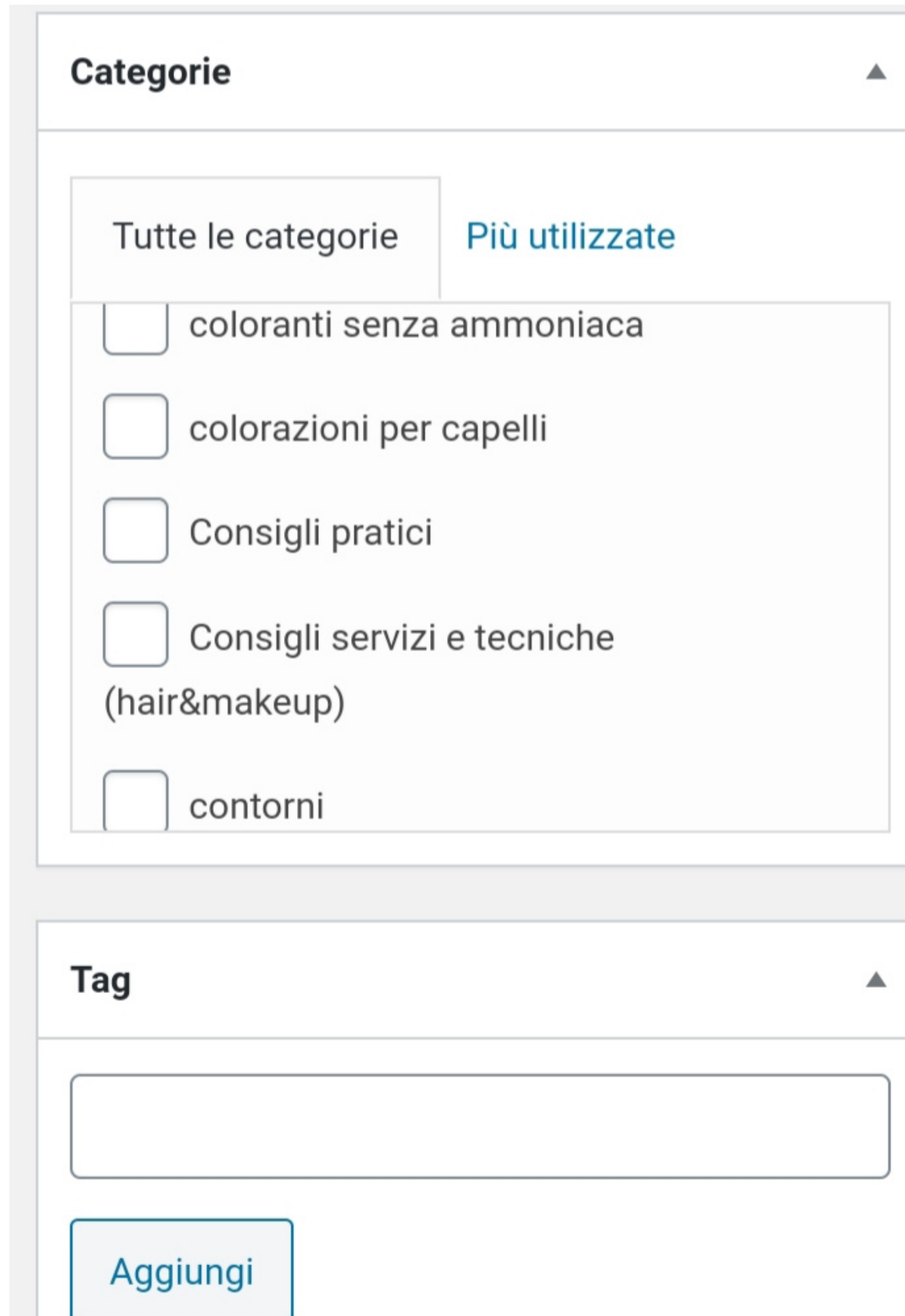

## **Come scrivere un articolo ed inviarlo**

**5) inserisci la parola chiave o frase chiave 6) Clicca su modifica snippet per inserire la metadescription**

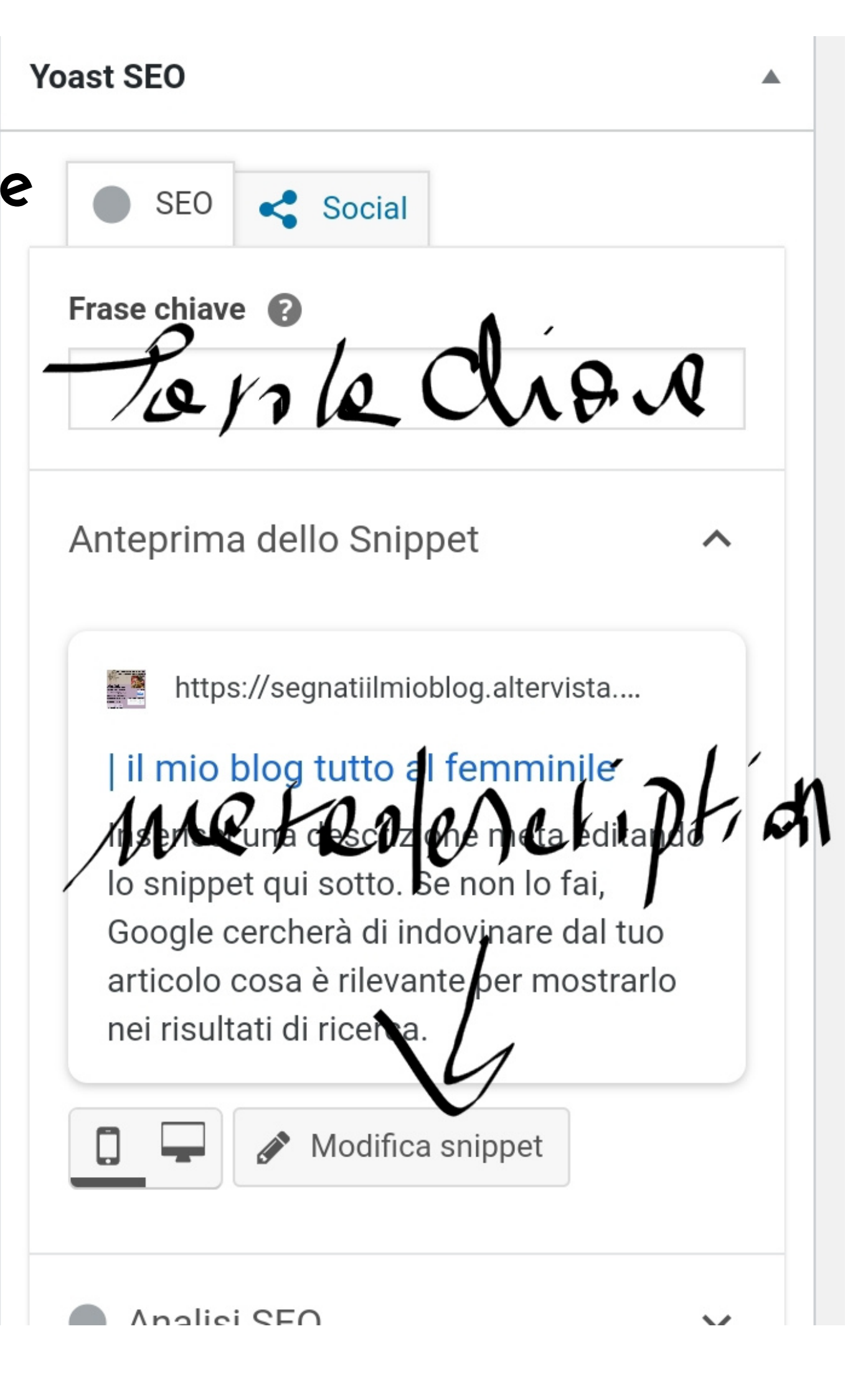

## **7) inserisci qui la**

**metadescription dopo la parola Titolo**

Meta descrizione

Inserisci una variabile

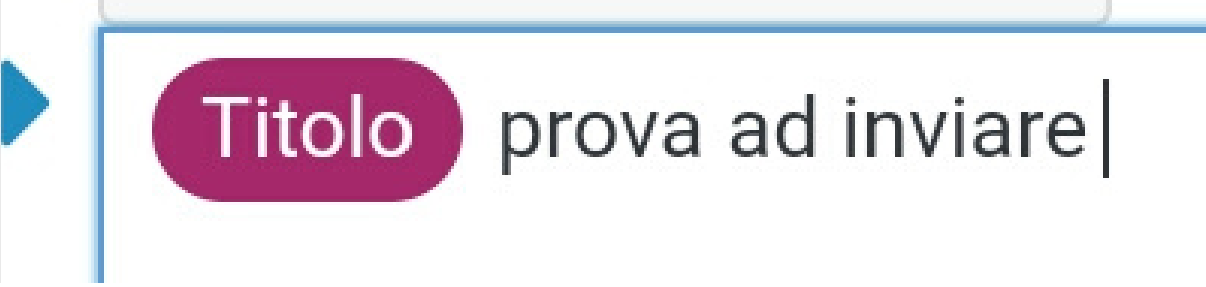

**8) clicca il pulsante invia per la revisione**

Invia per la revisione